## **Teacher and Paraeducator Registered Apprenticeship Program**

## Iowa*Works* Apprenticeship Module User Guide for Employers *Each Registered Apprenticeship Employer Must Create an Employer Account*

**Step 1:** Go to [https://www.iowaworks.gov](https://www.iowaworks.gov/)

**Step 2:** Click on "**Sign In**"

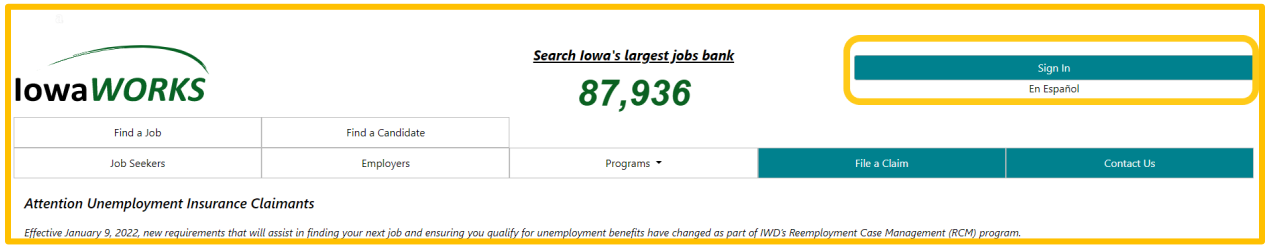

## **Step 3:** Go to **"Option 3 - Create a User Account"** then select **"Employers and Agents"**

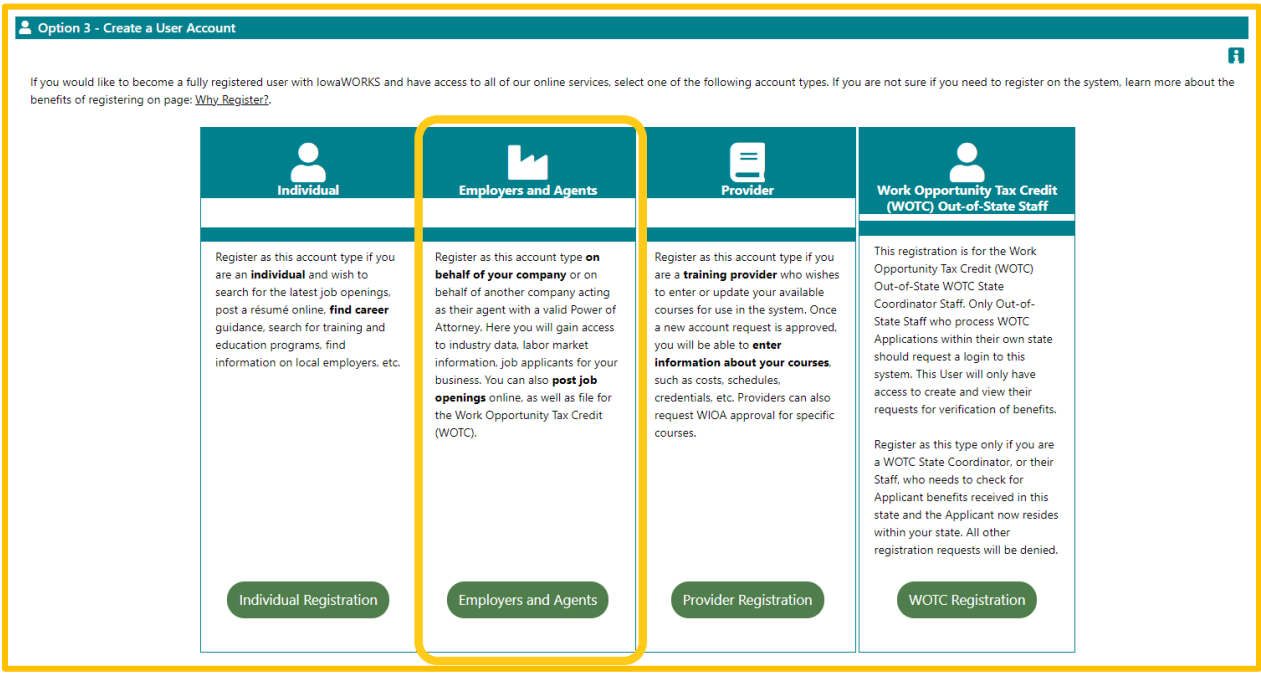

**Step 4:** Select the **"Direct Representative of your Organization"** choice

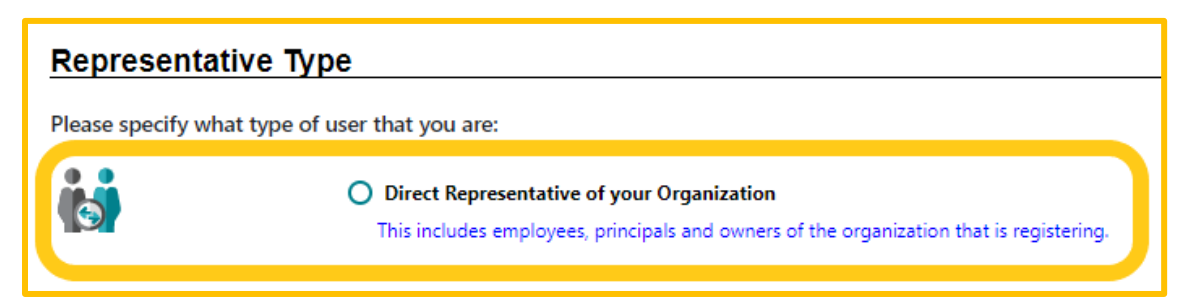

## **Step 5:** Select the **"Recruiting"** choice **complete the entire Registration Process**

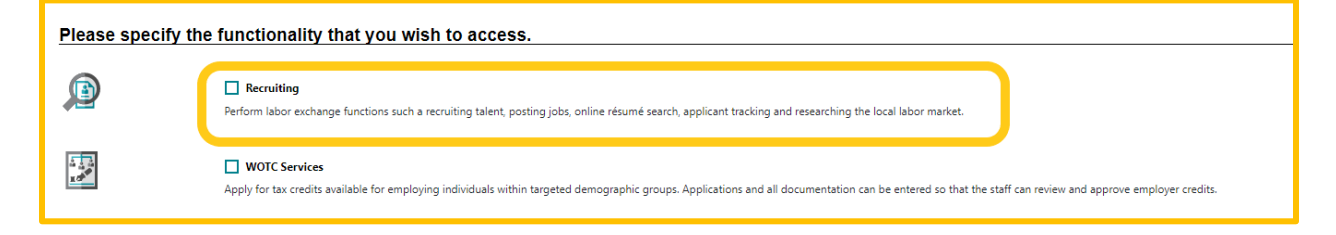